## **Passo a Passo para o acesso ao** *link* **dos documentos para o Cadastramento de Instituições que visem ser beneficiadas pelos recursos originários das prestações de penas pecuniárias.**

**1)** Acesse ao sítio eletrônico da Corregedoria Geral da Justiça do Estado do Espírito Santo: **[www.cgj.es.gov.br](http://www.cgj.es.gov.br/)**

**2)** Clique no campo "**Ato Norm. Conj. 002/2013 Guia de Prestação de Pena Pecuniária**".

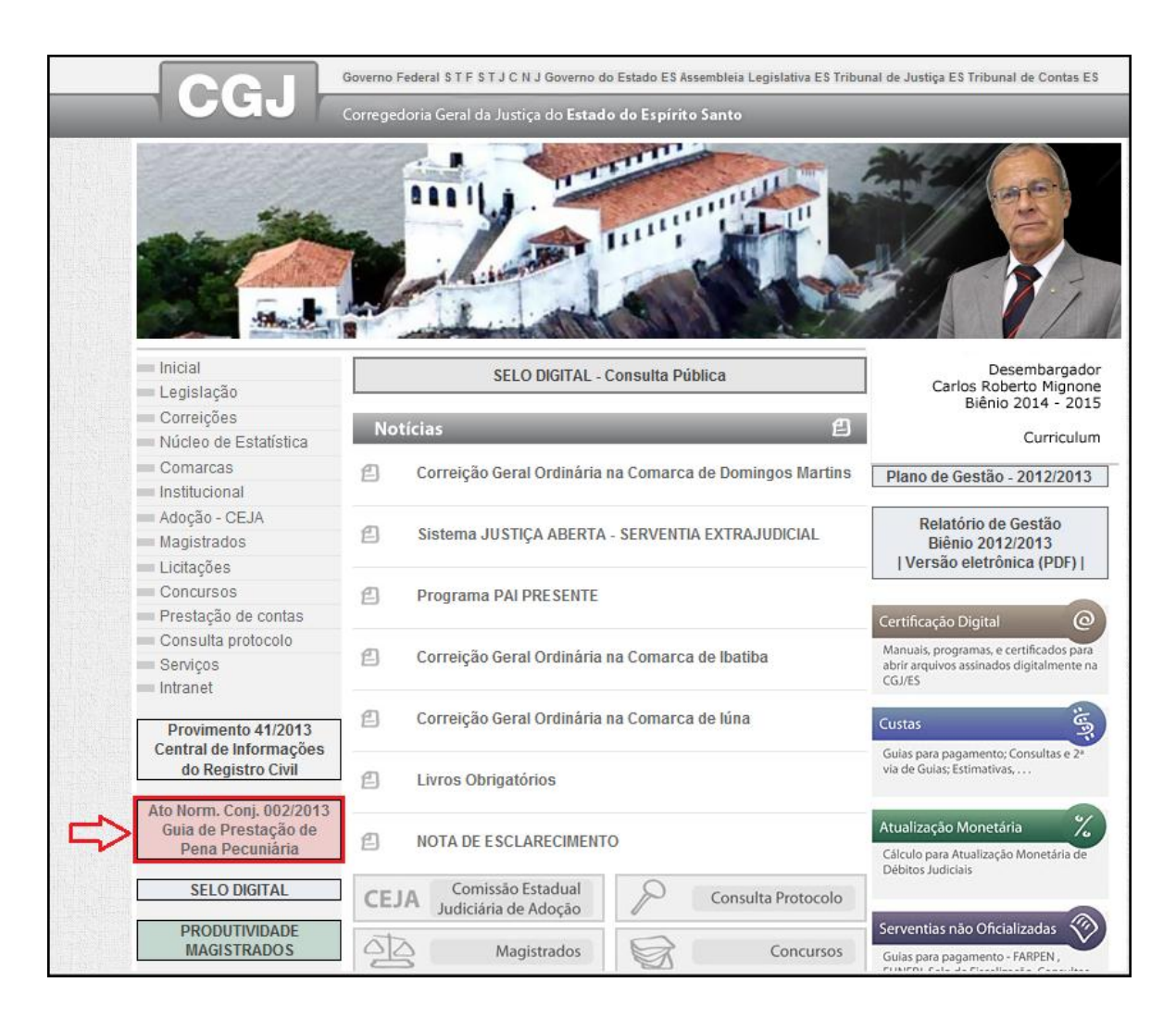

**3)** Clique no item "5" da página para acesso ao "**Ato Normativo Conjunto nº 002/2013**".

**4)** Clique no item "9" da página para acesso ao "**Manual de Cadastramento – Instituições**".

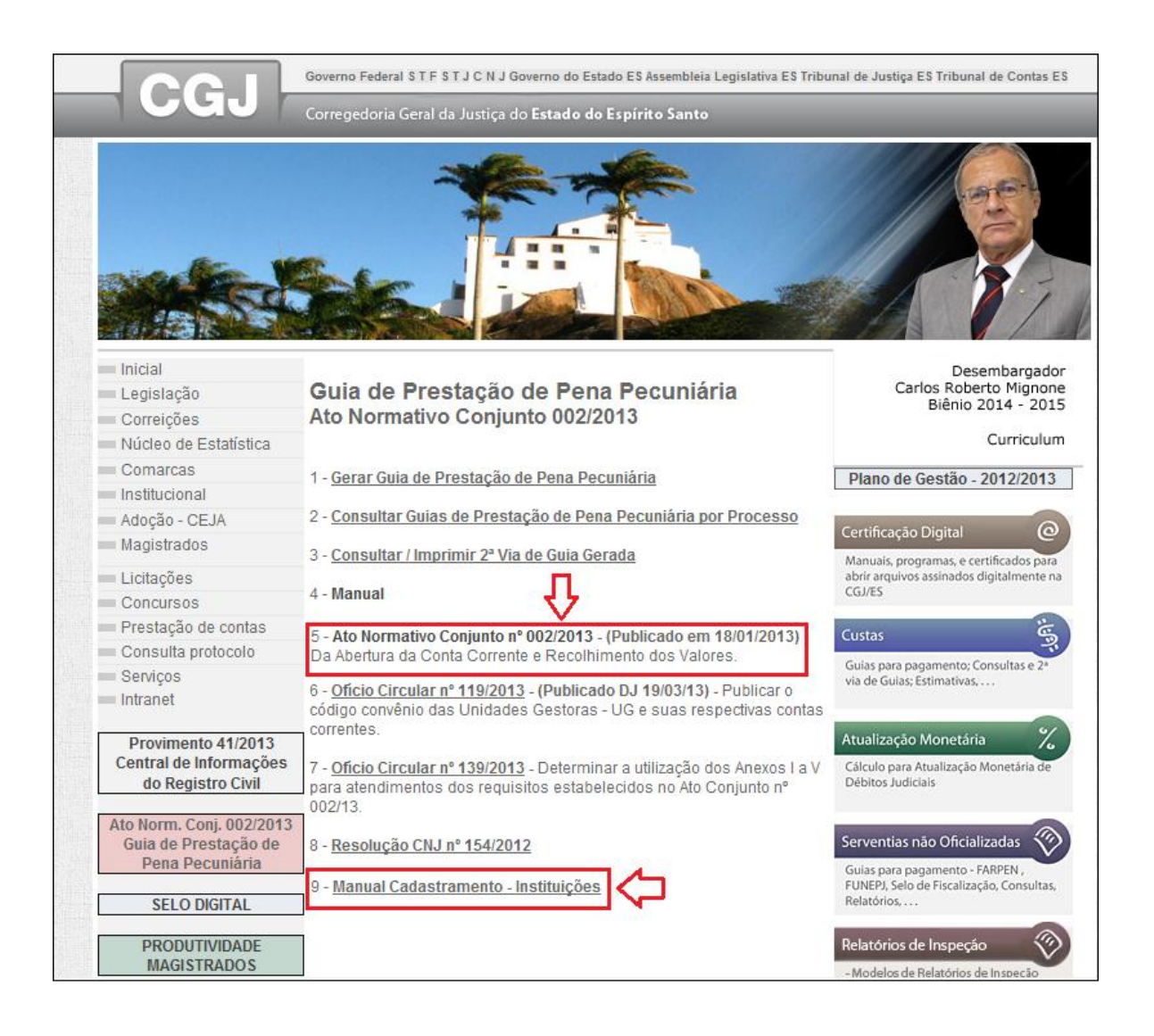